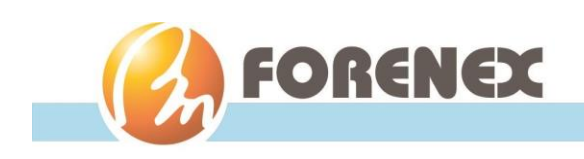

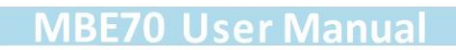

# **MBE70**

# Motherboard User Manual

## (Preliminary)

# **SBC**

# with Dual Cortex-A72 @2.0Ghz + Quad Cortex-A53 @ 1.5Ghz Core

**Version: V1.2**

**Document No: doc-mbe7018w40v12**

**PCB Bare Board: PB70m68v12**

*\*The content of this document is subject to be change without notice*

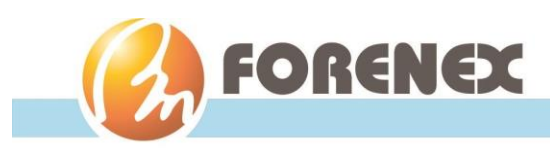

# **Packing List**

 $\boxtimes$  1 x MBE70 Motherboard.

# **Ordering Information**

#### **Part number : MBE70C(E)-abcxyMN**

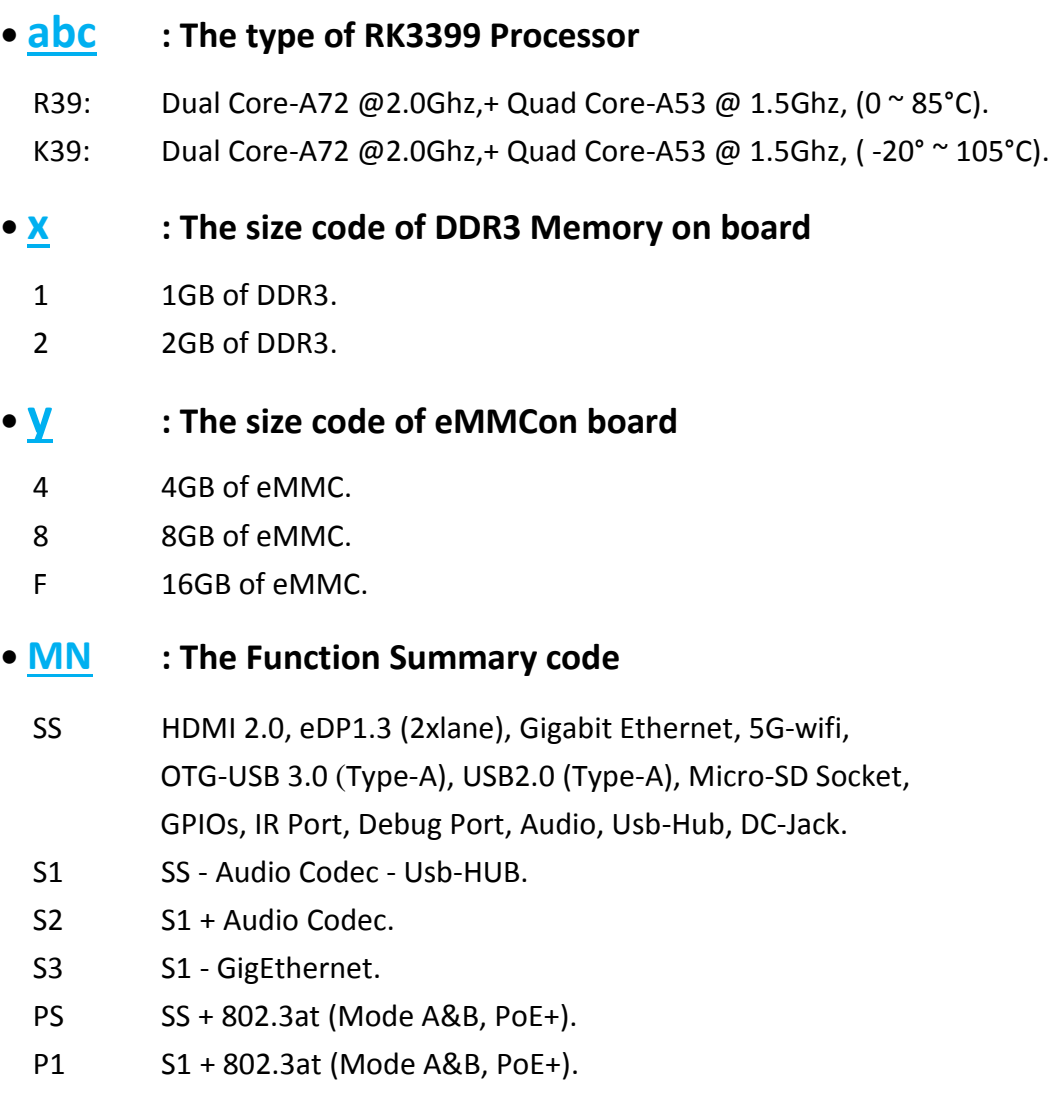

## **Optional Accessories**

- WFS001I401**nnn**O8 SMA(ST. JR)to IPEX(IV) cable, 50Ω, **nnn**=130/230/400mm.
- LN1RF2G20M0 2.4/5Ghz, 2dBi-antenna, SMA(ST. PR), bendable, 110mm.
- FR2136 eDP to dual LVDS converter board.
- FR-48522 UART to RS422/485 Breakout Board

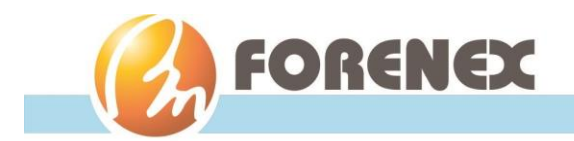

## **Revision histories**

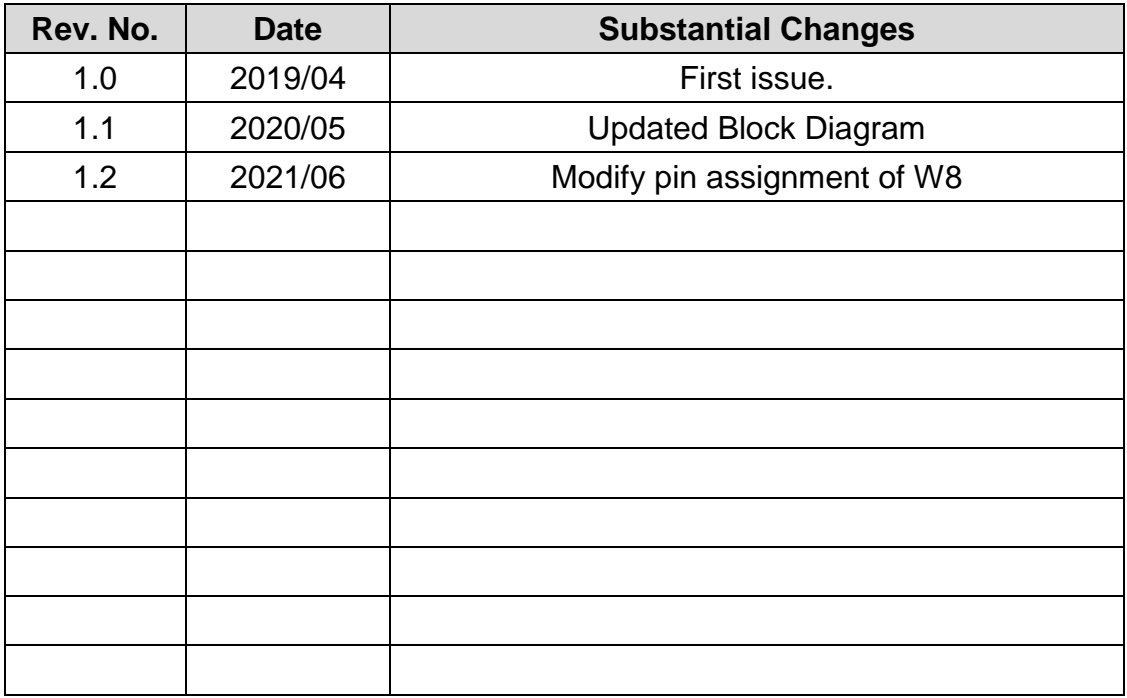

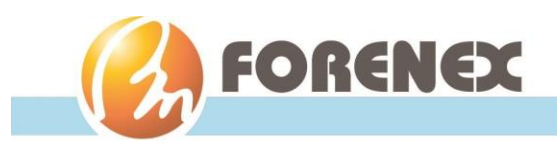

# **Table of Contents**

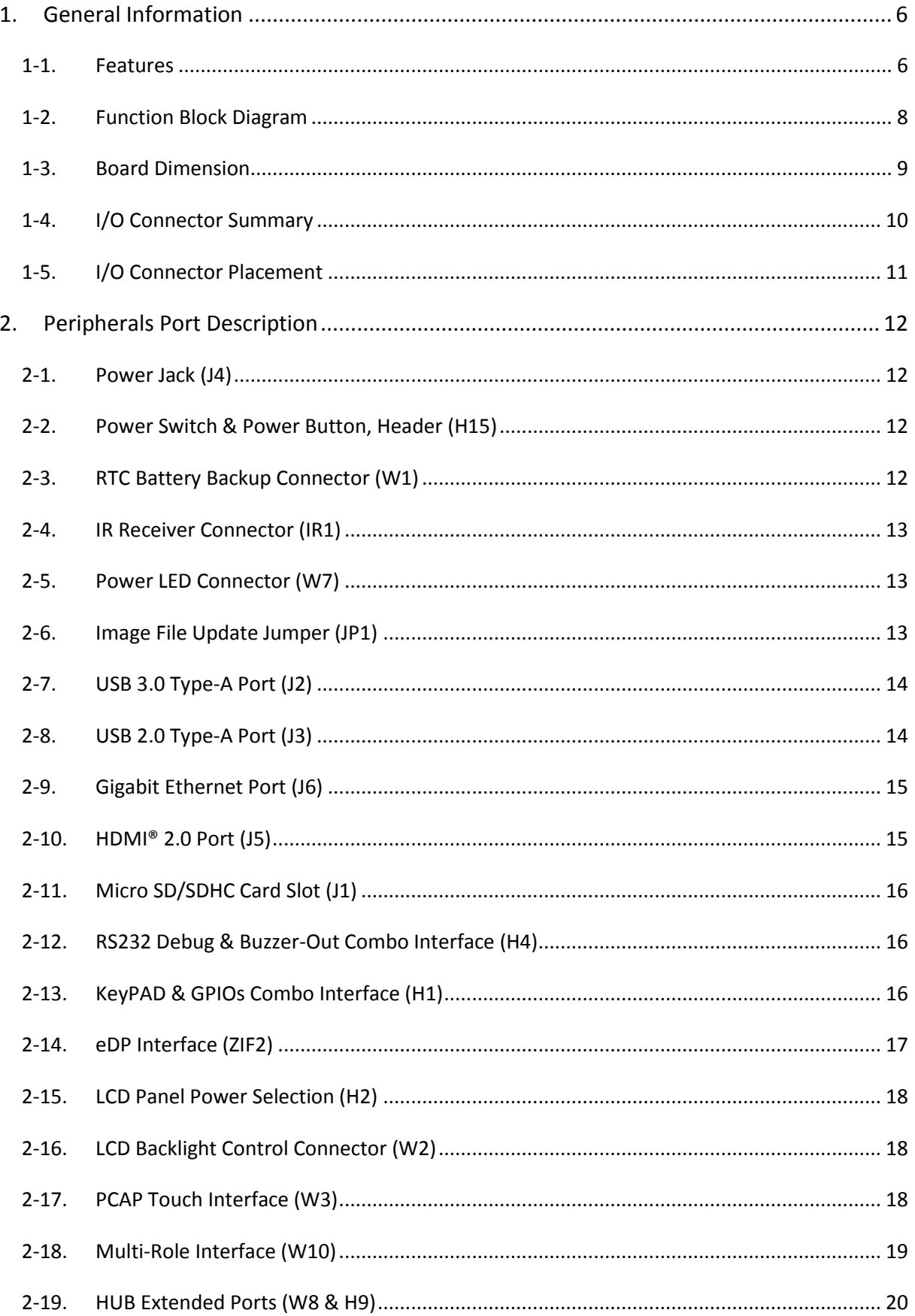

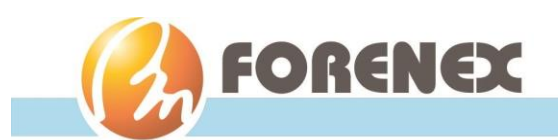

## **MBE70 User Manual**

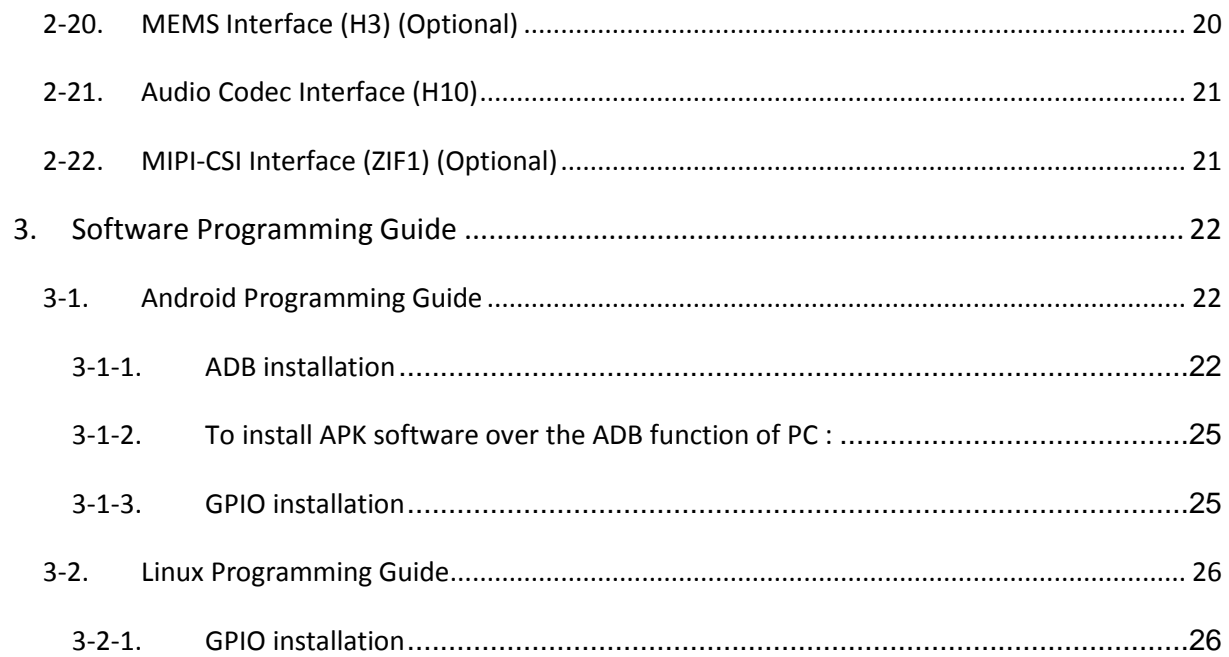

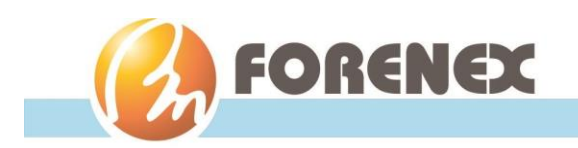

# <span id="page-5-0"></span>1.General Information

The MBE70 Series of motherboard integrated various useful peripheral circuit that provides a completed connectivity for a wide variety of industrial automation, transportation applications, besides that the high performance media-processor also especially for infotainment/entertainment, HMI applications.

The heart of the motherboard MBE70 is the Dual Cortex-A72 @2.0Ghz + Quad Cortex-A53 @ 1.5Ghz processor which provides complete platform for project evaluation and solution feasibility testing that decreases the time to market and lowers initial cost.

#### <span id="page-5-1"></span>1-1. Features

#### *Processor:*

- $\nu$  Dual Cortex-A72 @2.0Ghz + Quad Cortex-A53 @ 1.5Ghz (MBE70Kxx)
- $\nu$  Dual Cortex-A72 @2.0Ghz + Quad Cortex-A53 @ 1.5Ghz (MBE70xx)

#### *System Memory:*

 $\checkmark$  1GB up to 2GB DDR3-1066 SDRAM onboard

#### *Storage:*

 $\checkmark$  4GB up to 16GBof eMMC Flash memory

#### *Graphics:*

#### *ARM Mail-T860MP4 (Embedded 3D GPU), AFBC supported*

- $\checkmark$  Supports completely compatible with OpenGL ES1.1/2.0/3.0/3.1, OpenVG1.1, OpenCL, DX11
- Video Decoder:
	- -H.264/H.265, 10bit, up to 4Kx2K@60fps,
	- -VP9, 8bit, up to 4Kx2K@60fps,
	- -MPEG-4/MPEG-2/VP8 up to 1080p@60fps
- $\checkmark$  Video Encoder:
	- -H.264/MVC/VP8 encoders by 1080p@30fps

#### *Display Interfaces:*

- $\checkmark$  Supports eDP 1.3, 2 lane (2.7Gbps per lane), Res. up to 1920x1200p@60fps , 4 lane (2.7Gbps per lane) , Res. up to2560x1600p@60fps
- $\checkmark$  Supports HDMI® V2.0, Res. up to 4Kx2K @60fps, HDCP1.4 /2.2

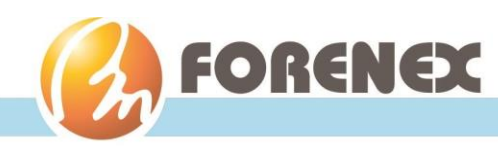

#### *Audio:*

- $\checkmark$  RealtekALC5640 low power stereo codec
- $\checkmark$  Inside Stereo Class-D speaker amplifiers provide 1.5W per channel into 8 $\Omega$  or 2W per channel into 4Ω

#### *LAN:*

 $\checkmark$  RealtekRTL8211E Gigabit Ethernet transceiver with RGMII support

#### *WLAN:*

 $\checkmark$  AMPAK ENL-B6356S WIFI SIP module 802.11 (a/b/g/n/ac, 2Tx2R)+ Bluetooth (4.1 LE), build-in Broadcom BCM4356 chipsets

#### *Extension USB device:*

 $\checkmark$  MicroChip USB2514 USB 2.0 high speed 4-port hub controllers

#### *External extension memory Slot:*

 $\checkmark$  Micro SD3.0 card slot enable capacity up to 32GB

#### *Various interfaces for expansion peripherals:*

- $\checkmark$  MIPI-CSI interface
- $\checkmark$  KeyPAD, DIO interface
- $\checkmark$  Multi-Role Interface
- $\checkmark$  MEMS interface
- $\checkmark$  IR receiver interface

#### *Dimension (W x D x H):*

126.5mm x 90mm x 18.7mm (4.98" x 3.5" x 0.76")

#### *Operating Temperature* (*3G and Wi-Fi not included):*

- $\checkmark$  -20°C ~ 70°C( MBE70E-K39 series)
- $\checkmark$  0°C ~ 70°C( MBE70C-R39 series)

#### *Operating Humidity:*

 $\checkmark$  0% ~ 90% relative humidity (non-condensing)

#### *Operating System:*

- $\checkmark$  Android 7.1
- $\checkmark$  Debian 9

#### Note:

- 1. The Operating Temperature is a result of the test performed in experimental chamber. It is highly suggested to execute a solid testing under actually application environment.
- 2. More frequent and larger data access on eMMC memory makes its lifespan shorter. Therefore, it is highly recommended to use a Micro SD card for large data access.

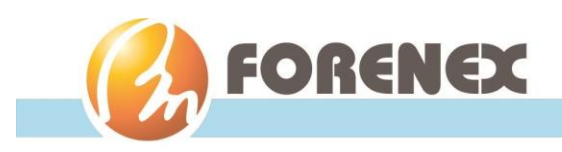

## <span id="page-7-0"></span>1-2. Function Block Diagram

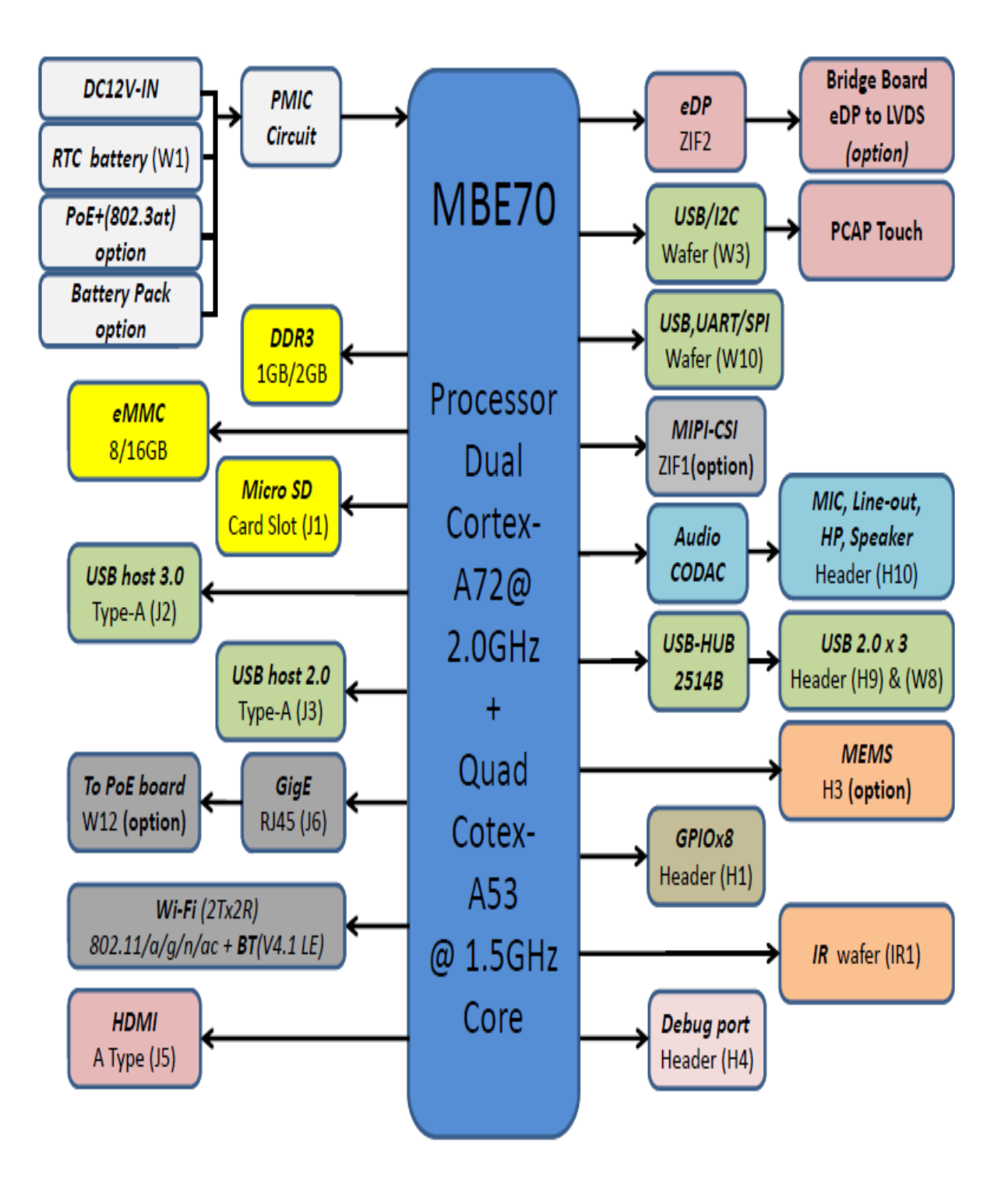

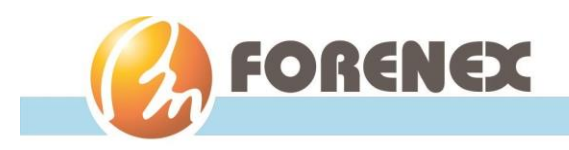

#### <span id="page-8-0"></span>1-3. Board Dimension

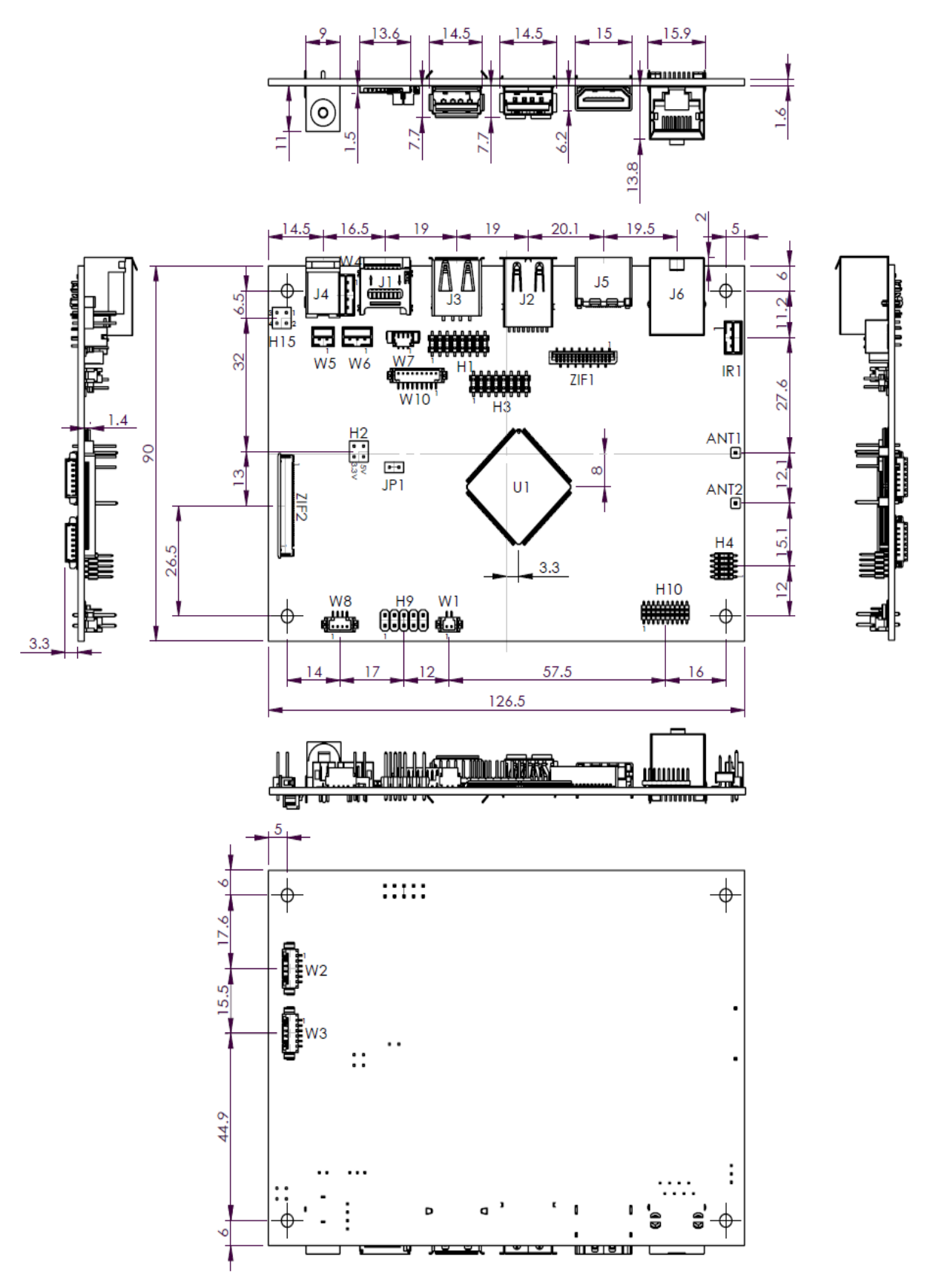

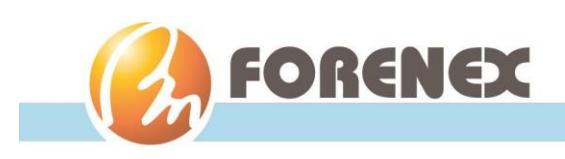

## <span id="page-9-0"></span>1-4. I/O Connector Summary

#### External I/O (On board side):

- Power Jack (**J4**)
- Micro SD Socket (**J1**)
- USB 3.0 Type-A Port (**J2**)
- USB 2.0 Type-A Port (**J3**)
- HDMI® Port (**J5**)
- Gigabit Ethernet Port w/PoE+ (**J6**)

#### Internal I/O

- Image File Update Jumper, (**JP1**)
- RTC Battery Backup Connector, Wafer (**W1**)
- Power Switch & Power Button, Header (**H15**)
- Power LED Connector, Wafer (**W7**)
- IR Receiver Connector, Wafer (**IR1**)
- eDP Interface (**ZIF2**)
- LCD Panel Power Selection, Header (**H2**)
- LCD Backlight Control Connector, Wafer (**W2**)
- PCAP Touch Interface, Wafer (**W3**)
- Multi-Role Interface, Wafer **(W10)**
- KeyPAD & GPIOs Combo Interface, Header (**H1**)
- RS232 Debug & Buzzer-Out Combo Interface, Header (**H4**)
- WLAN and Bluetooth Antenna Connector, MHF-IV Receptacle(**ANT1,ANT2**)
- HUB Extended Ports, Wafer & Header (**W8, H9**)
- Audio Codec Interface, Header (**H10**)

#### ------ **Here provides below are optional items** ------

- MEMS Interface, Header (**H3**)
- MIPI-CSI Interface (**ZIF1**)

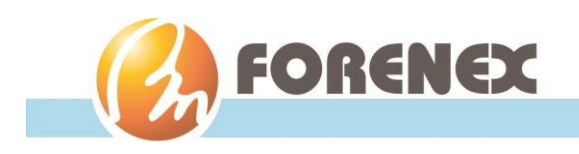

## <span id="page-10-0"></span>1-5. I/O Connector Placement

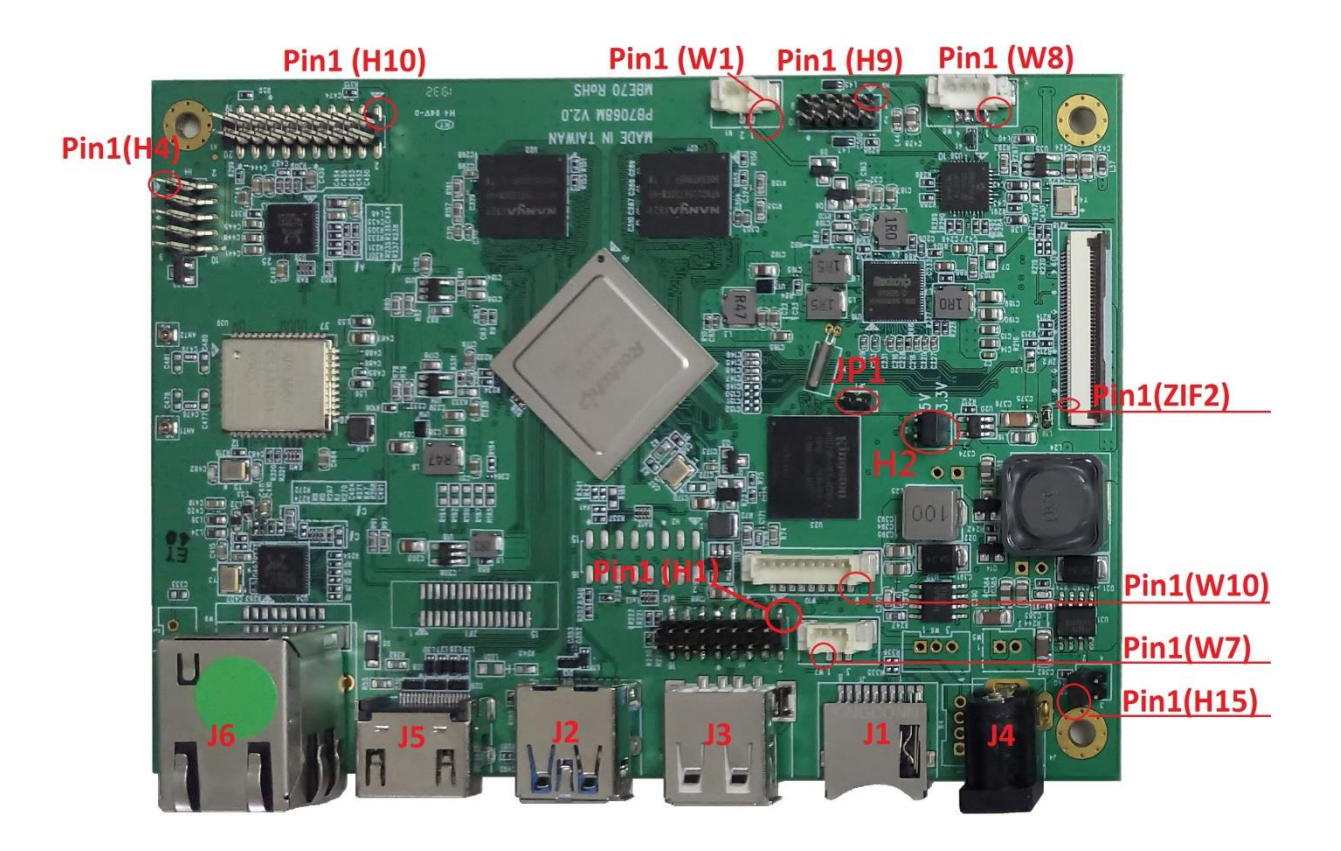

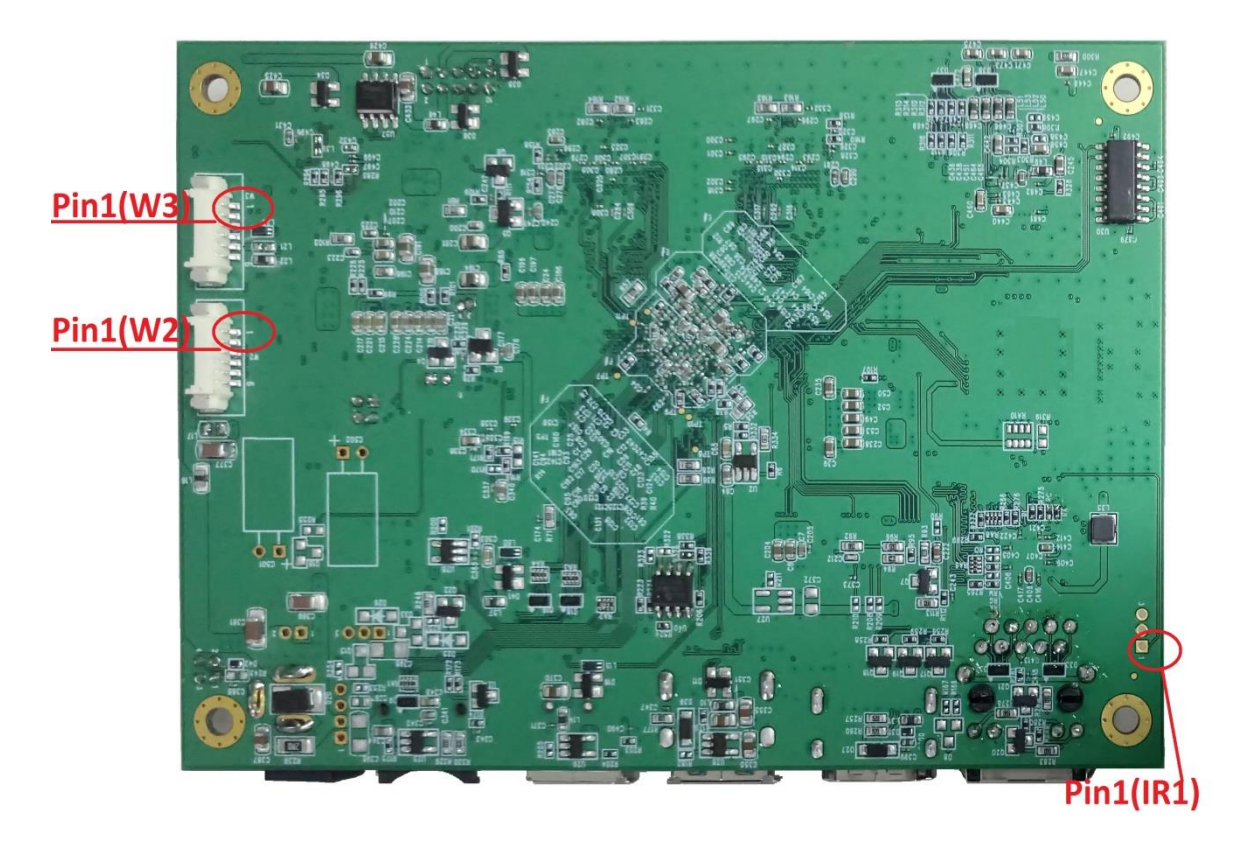

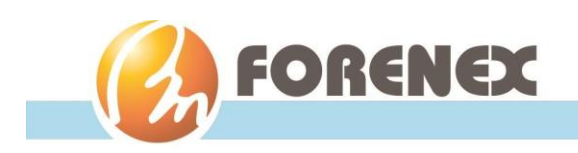

DC Plug-in  $\Phi$ 2.0

# <span id="page-11-0"></span>2.Peripherals Port Description

- <span id="page-11-1"></span>2-1. Power Jack (J4)
	- Carries external power input.
	- Pin Assignment:

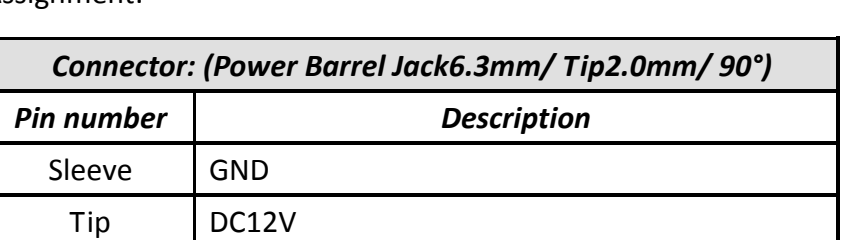

- <span id="page-11-2"></span>2-2. Power Switch & Power Button, Header (H15)
	- Shorts the Pin 1&2 of the H15, to power up MBE70 mainboard.
	- The Pin 3&4 of the H15 reserved.

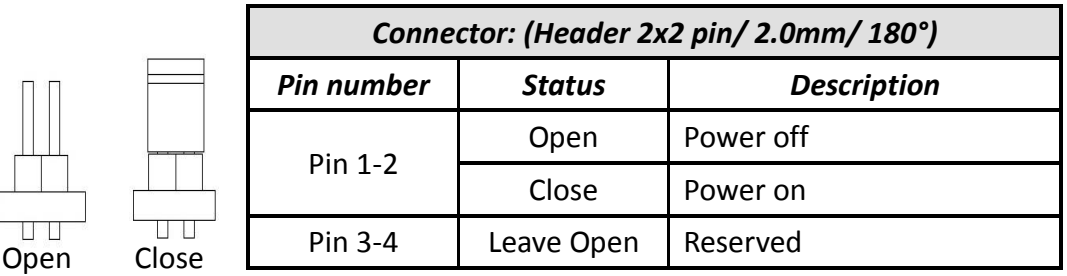

#### <span id="page-11-3"></span>2-3. RTC Battery Backup Connector (W1)

- Connect to the non-rechargeable coin battery.
- Pin Assignment:

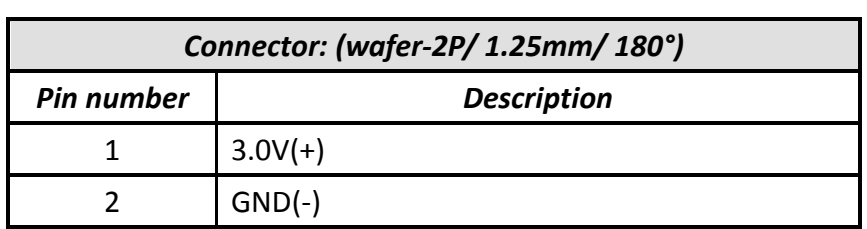

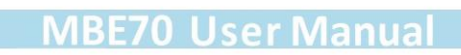

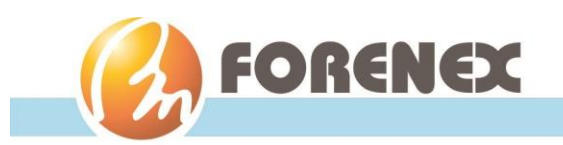

## <span id="page-12-0"></span>2-4. IR Receiver Connector (IR1)

- Connects an external IR-38.8Khz receiver module
- Pin Assignment:

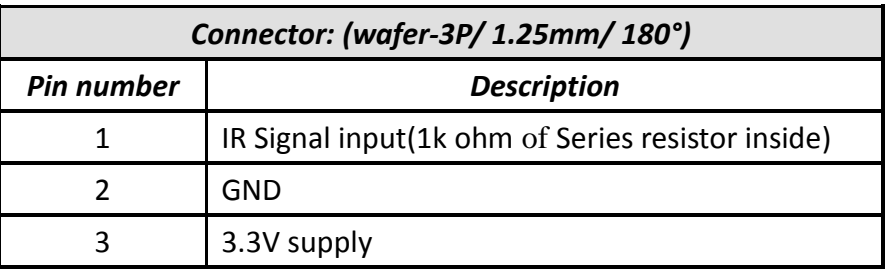

## <span id="page-12-1"></span>2-5. Power LED Connector (W7)

- The green LED indicates the system's power is plugged.
- Pin Assignment:

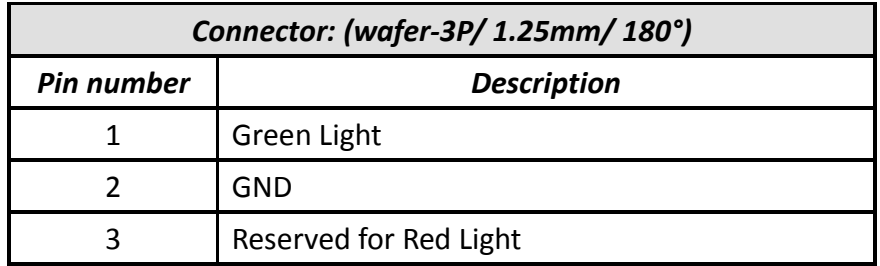

## <span id="page-12-2"></span>2-6. Image File Update Jumper (JP1)

 To open the JP1 before power-on that would make system to enter Image-File-Update mode at power re-plug-in. After that, close the JP1 and beginning update Image File from the USB port (J2).

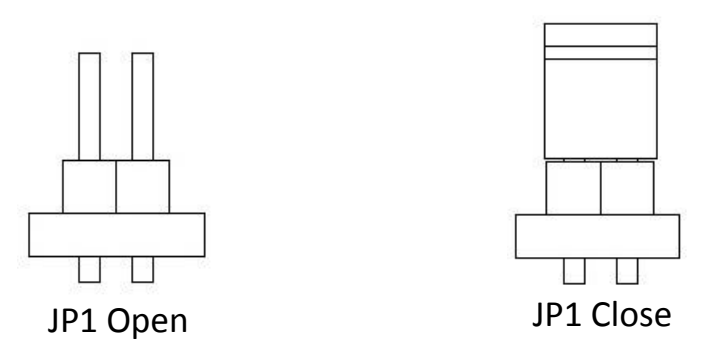

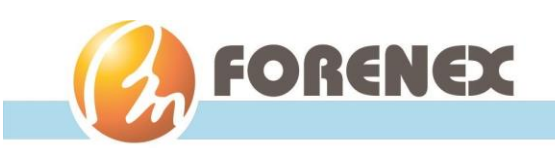

## <span id="page-13-0"></span>2-7. USB 3.0 Type-A Port (J2)

- The dedicated USB port to in charge of updating the Image File while the MBE70 board being enter update mode. Refer to Section 2-6.
- Under Linux OS environment, the J2 is regarded as an USB3.0 host. And gives complete hot plug capability and complies with USB xHCI, Rev. 3.x**(**USB 3.1 Gen 1).
- Under Android OS environment, the J2 can be set to host or device mode. The detail refer to Section 3-1. Android Programming Guide.

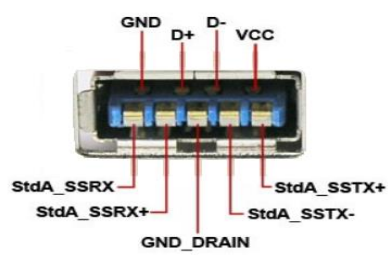

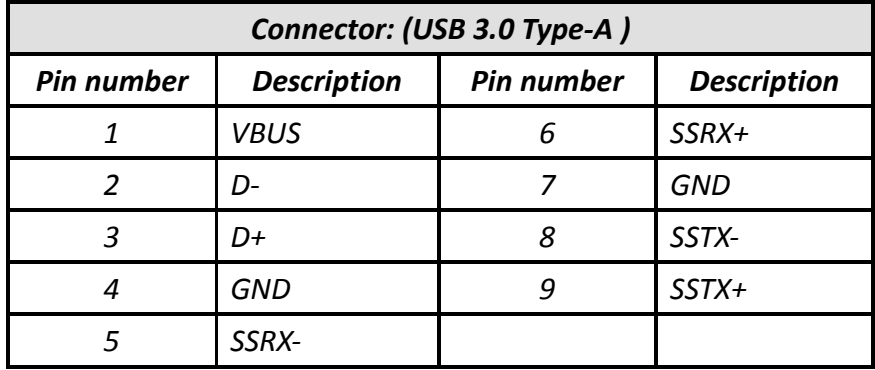

Pin Assignment:

## <span id="page-13-1"></span>2-8. USB 2.0 Type-A Port (J3)

- The MBE70 provides one USB 2.0 host port on board side that gives complete hot plug capability and complies with USB UHCI, Rev. 2.0.
- Pin Assignment:

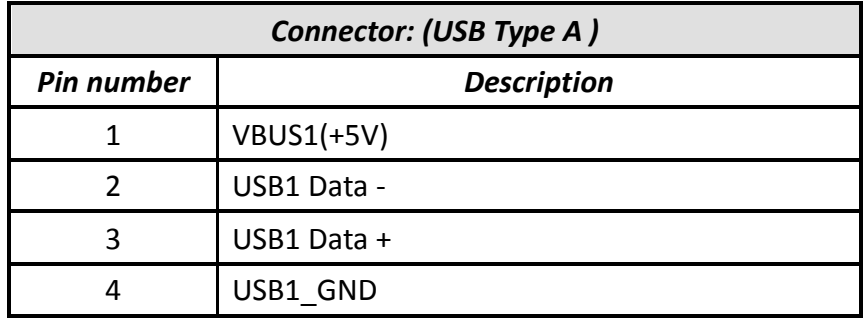

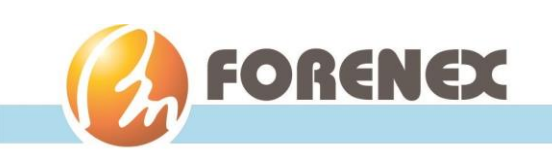

## <span id="page-14-0"></span>2-9. Gigabit Ethernet Port w/PoE+ (J6)

- The integrated 8-pin Gigabit Ethernet port is using an 8 Position 8 Contact (8P8C) receptacle connector(commonly referred to as RJ-45).
- Supports IEEE802.3 at compliant (type2) PD.
- The Gigabit Ethernet port (RJ-45 port) has two individual LED indicators located on the front side to show
	- ◆ Active LED is blinking in green color means that activity of data flow IN or OUT of the device.

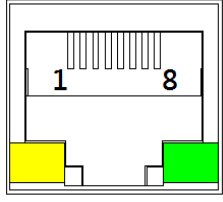

100M/Giga Act

◆ Link LED is in Red color means devices is operating in speeds 10/100Mbps. Link LED is in Green color means devices is operating in speeds 1000Mbps.

## <span id="page-14-1"></span>2-10. HDMI® 2.0 Port (J5)

- The HDMI port uses an HDMI Type-A receptacle connector. It allows connecting the digital video devices which utilize a high definition video signal without a HDCP.
- Supports HDMI® V2.0, Res. up to 4Kx2K(30-bit/pixel) @60fps, HDCP1.4 /2.2

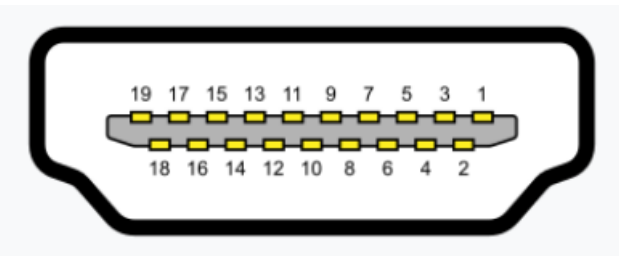

Type A (Receptacle) HDMI

Pin Assignment:

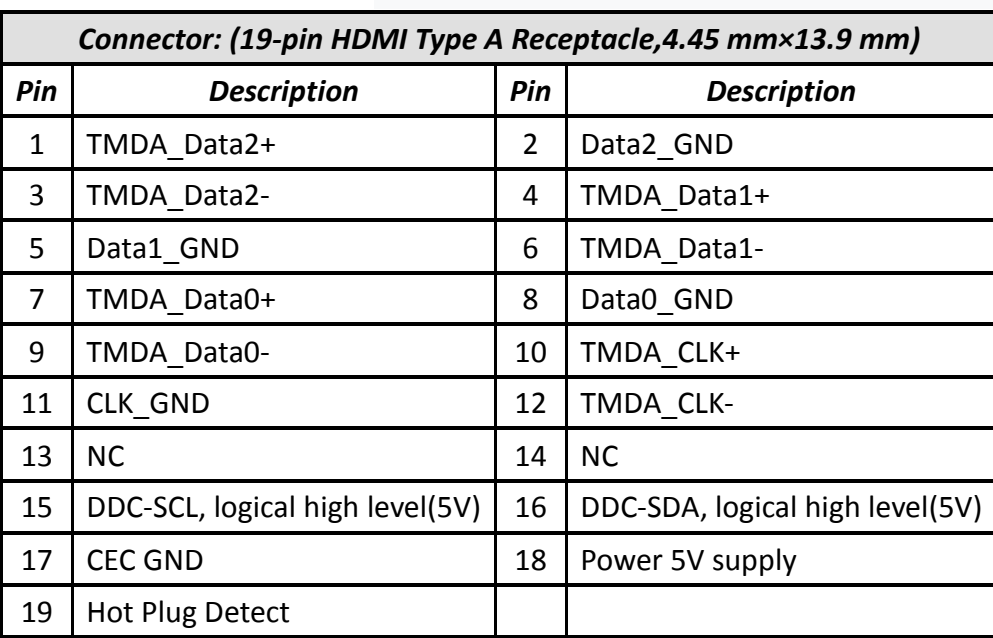

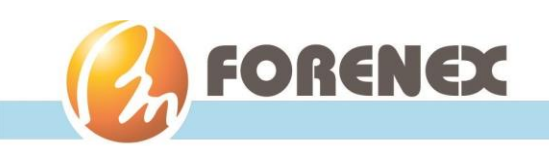

## <span id="page-15-0"></span>2-11. Micro SD/SDHC Card Slot (J1)

- Micro SD/SDHC card slot enable SD card capacity up to 32GB.
- Providing as an extra-storage device. Prevent more frequent and larger data access on eMMC memory makes its lifespan shorter.

## <span id="page-15-1"></span>2-12. RS232 Debug & Buzzer-Out Combo Interface (H4)

- The debug port supports TX/RX with RS232 level and only use for debug purpose.
- Pin Assignment:

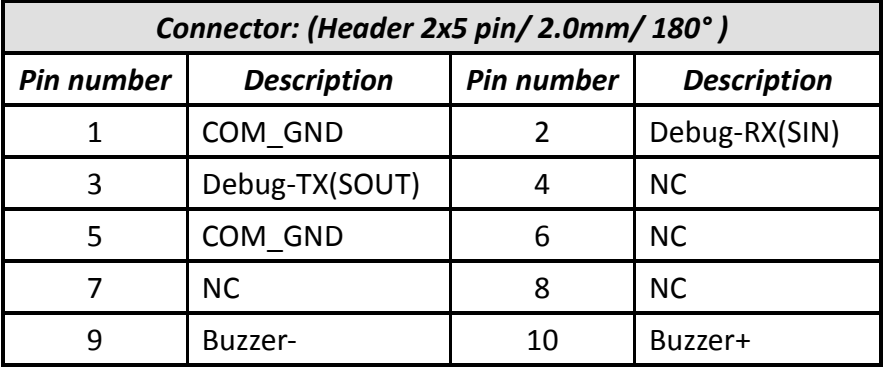

## <span id="page-15-2"></span>2-13. KeyPAD & GPIOs Combo Interface (H1)

- Supports Non-isolated GPIOs: GPI x4, GPO x4
- Reserved 4 keys for KeyPAD usage, the Max. Input Voltage =1.8V, Res. 10bit, tCLK=75ns, conversion time= 13tCLK, setup time=0.5tCLK.
- Pin Assignment:

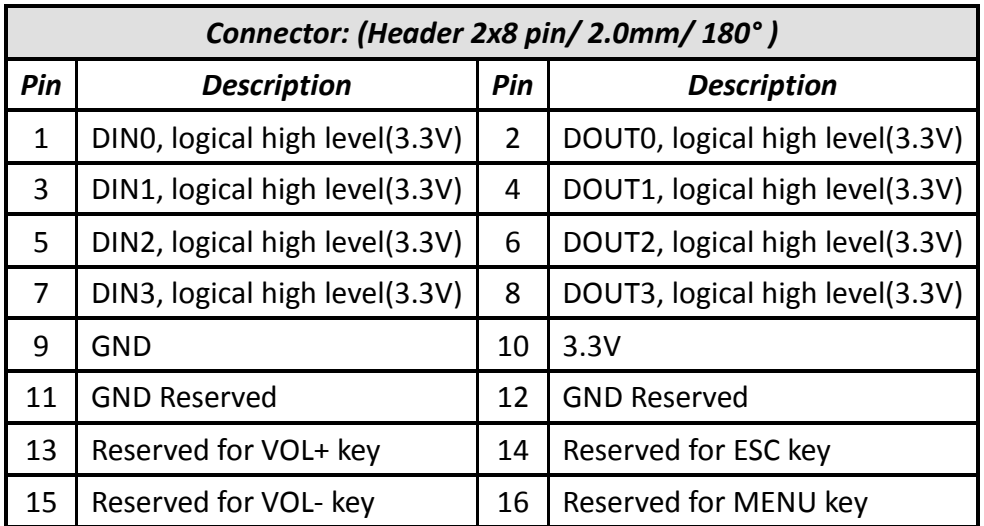

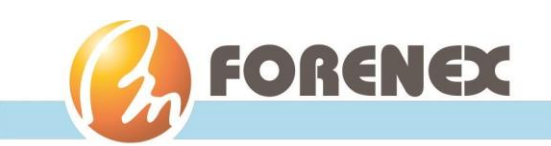

## <span id="page-16-0"></span>2-14. eDP Interface (ZIF2)

- Supports eDP 1.3(2.7Gbps per lane).4Lane with connector A1253WR-S-40P is defaulted in factory, it can change to 2 Lane interface before ordering
- Supports 2 Lane, Res. up to1920x1200p@60fps with connector A1253WR-S-30P.
- Supports 4Lane, Res. up to2560x1600p@60fpswith connector A1253WR-S-40P.
- Pin Assignment: (*\*The blue signals reserved for future usage*)

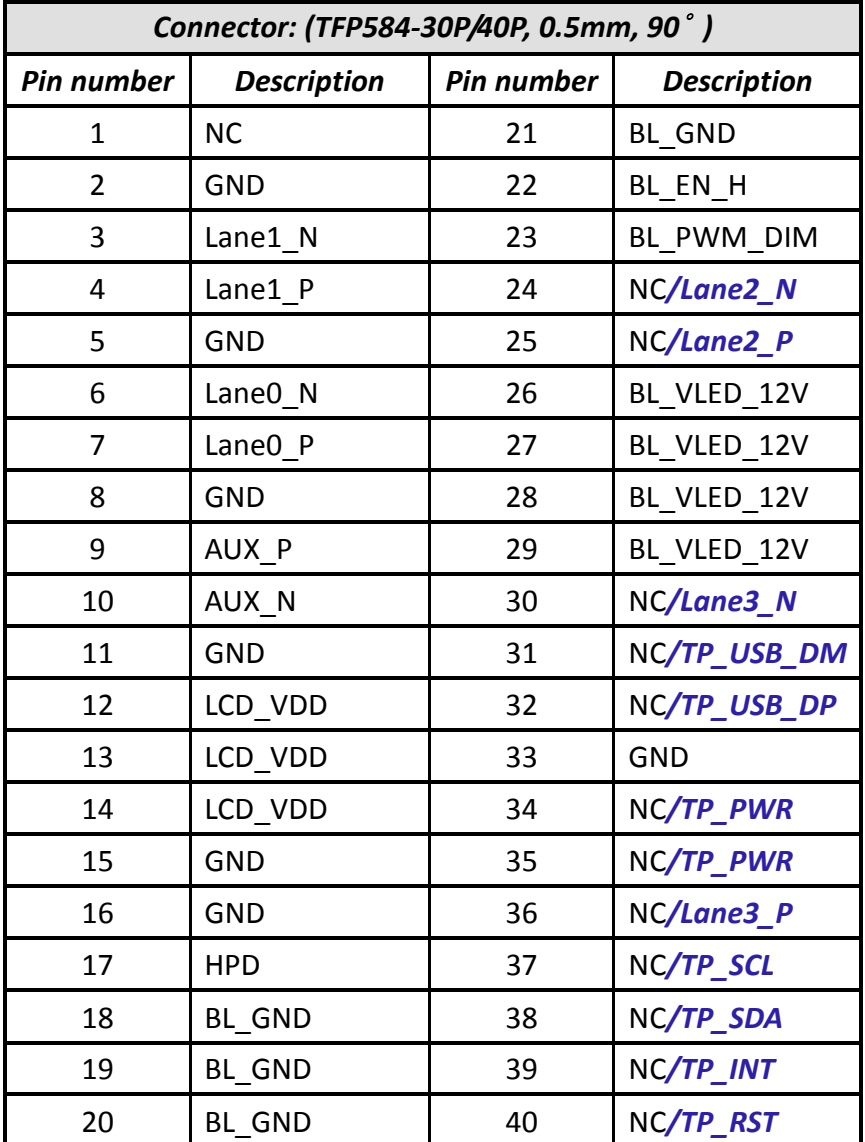

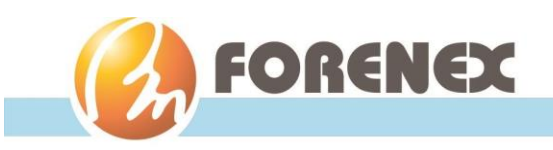

## <span id="page-17-0"></span>2-15. LCD Panel Power Selection (H2)

• Provides 3.3V to LCD\_VDD Provides 5V to LCD\_VDD

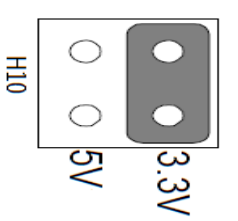

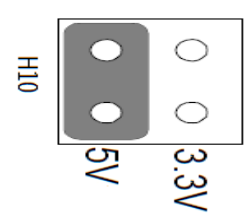

## <span id="page-17-1"></span>2-16. LCD Backlight Control Connector (W2)

- The voltage of BL\_VDD is same as DC\_IN, due to the power source of BL\_VDD is passed from DC-in Jack (J4) directly.
- Pin Assignment:

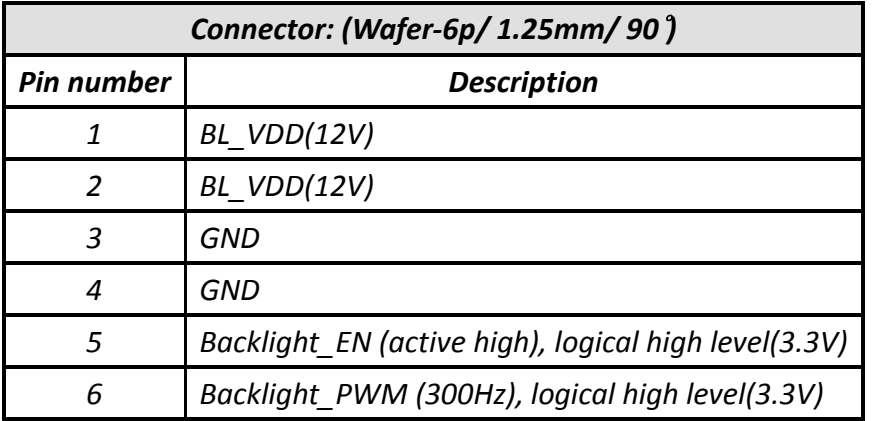

## <span id="page-17-2"></span>2-17. PCAP Touch Interface (W3)

- USB interface is defaulted touch port in factory; it can change to I2C interface before ordering.
- Pin Assignment:

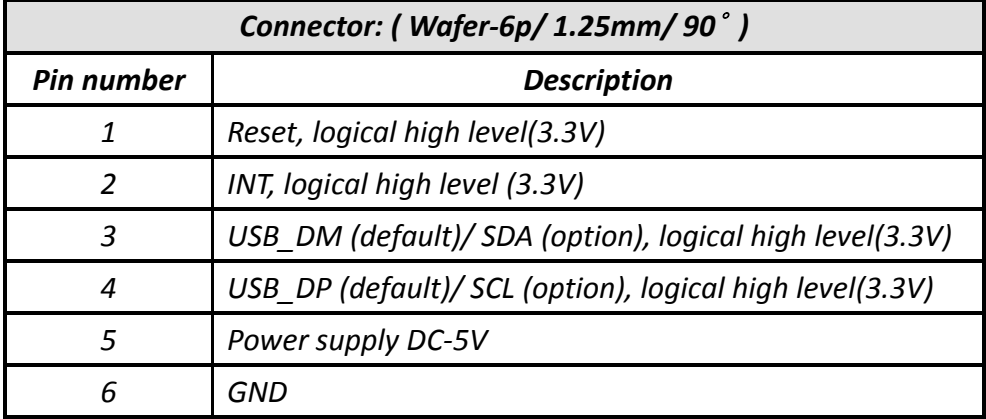

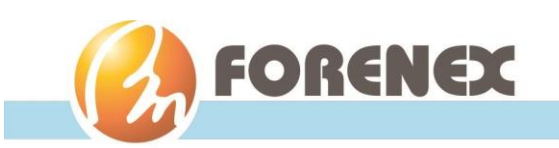

## <span id="page-18-0"></span>2-18. Multi-Role Interface (W10)

- The interface of W10 can be either used as an extra USB 2.0 individually.
- Or operating RS422/485 with a daughter board (FR-48522).
- Or use for a 4G LTE modem module application.
- Or use for a SPI application.(have to inform factory before order)
- Pin Assignment:

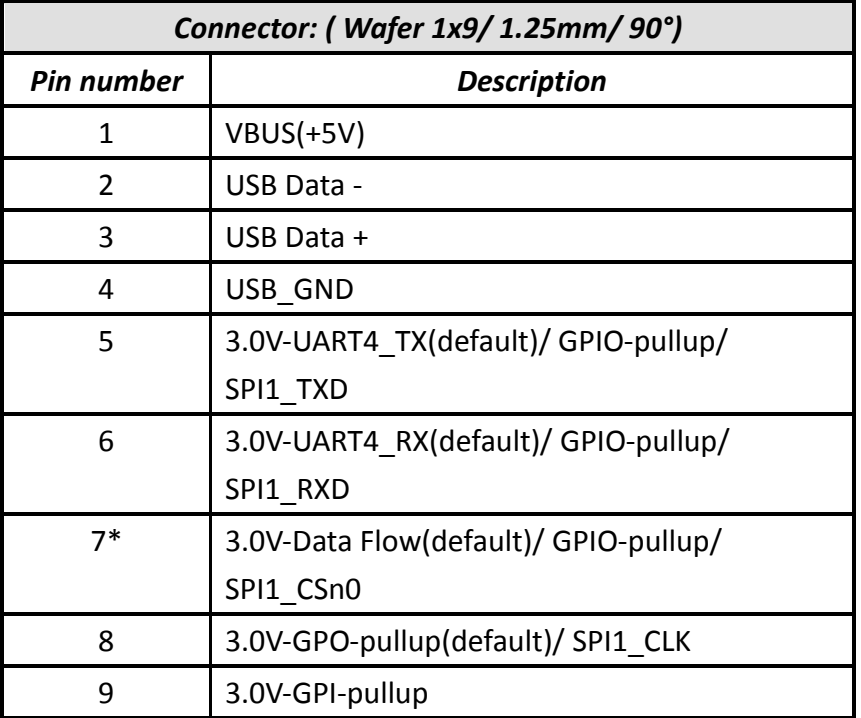

\* The pin7 is used as data-in/out control in RS422/485 operation. The detailed, Refer to section 3-1-3.

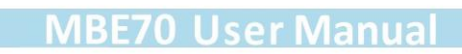

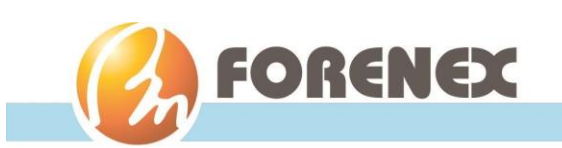

## <span id="page-19-0"></span>2-19. HUB Extended Ports (W8 & H9)

- The Wafer (W8) is designed to extend one more USB port.
- The Header (H9) is designed to extend two more USB port.
- The all of three extended USB ports give complete hot plug capability and complies with USB UHCI, Rev. 2.0.
- The Pin Assignment of W8:

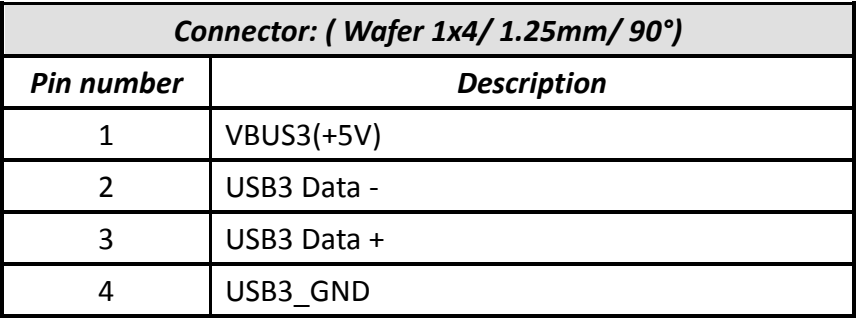

The Pin Assignment of H9:

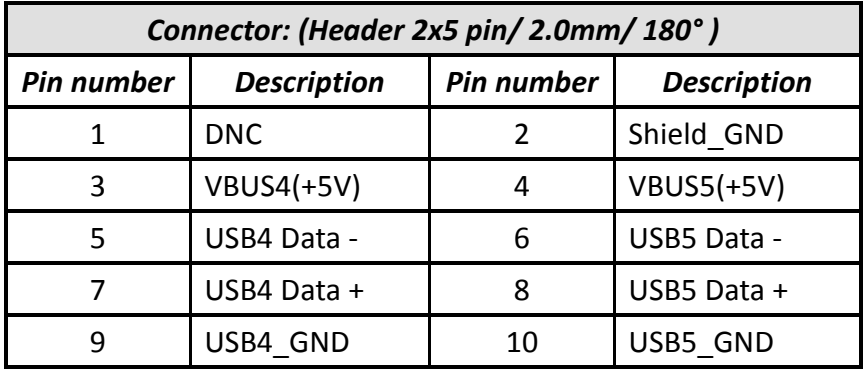

#### <span id="page-19-1"></span>2-20. MEMS Interface (H3) (Optional)

- Reserved for various MEMS modules.
- Pin Assignment:

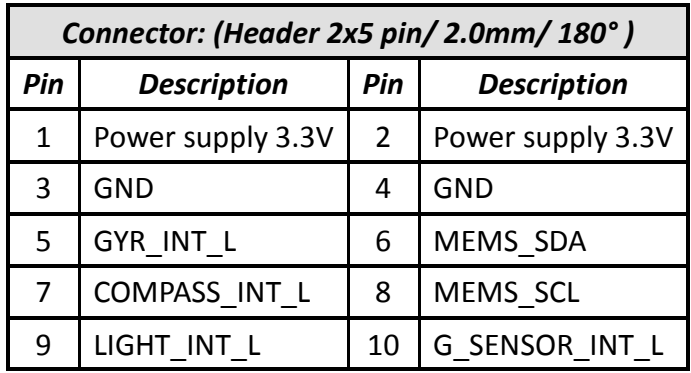

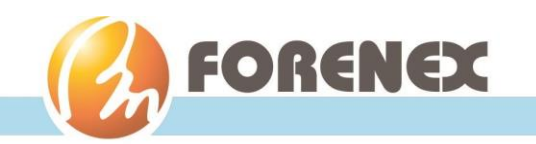

## <span id="page-20-0"></span>2-21. Audio Codec Interface (H10)

- Supports speaker amplifiers 1.5W per channel into 8Ω or 2W per channel into 4Ω.
- Pin Assignment:

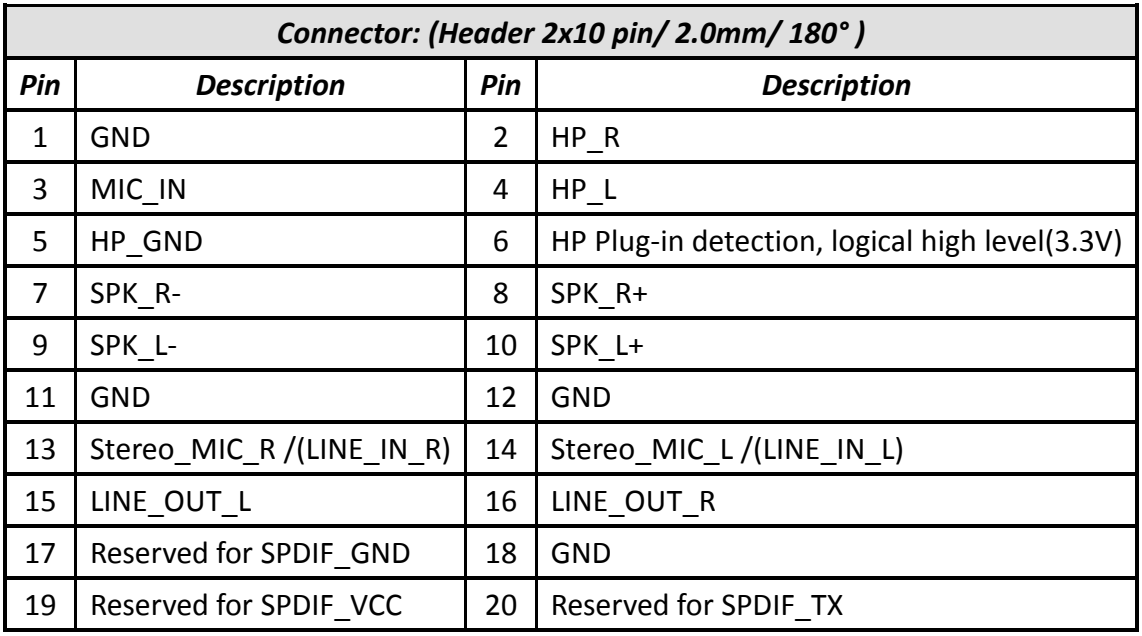

## <span id="page-20-1"></span>2-22. MIPI-CSI Interface (ZIF1) (Optional)

- Supports 2 Lane, (1.5Gbps per lane).
- Pin Assignment:

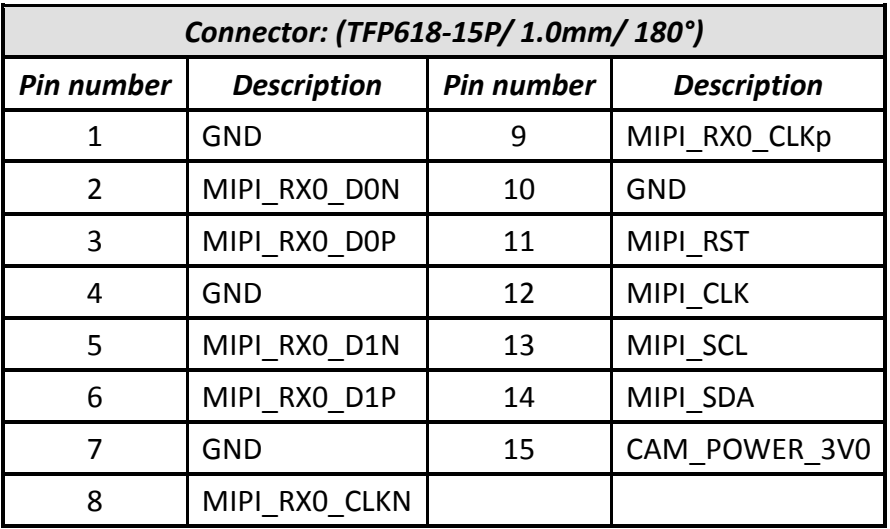

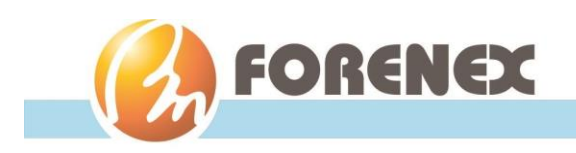

## <span id="page-21-0"></span>3.Software Programming Guide

#### <span id="page-21-2"></span><span id="page-21-1"></span>3-1. **Android Programming Guide**

#### 3-1-1. ADB installation

*Originally, the USB3.0 was defaulted as host mode. Before use function ADB, the USB 3.0 Port have to be set to device mode by following steps.*

**Step1.** Scroll to "Settings > About Tablet"

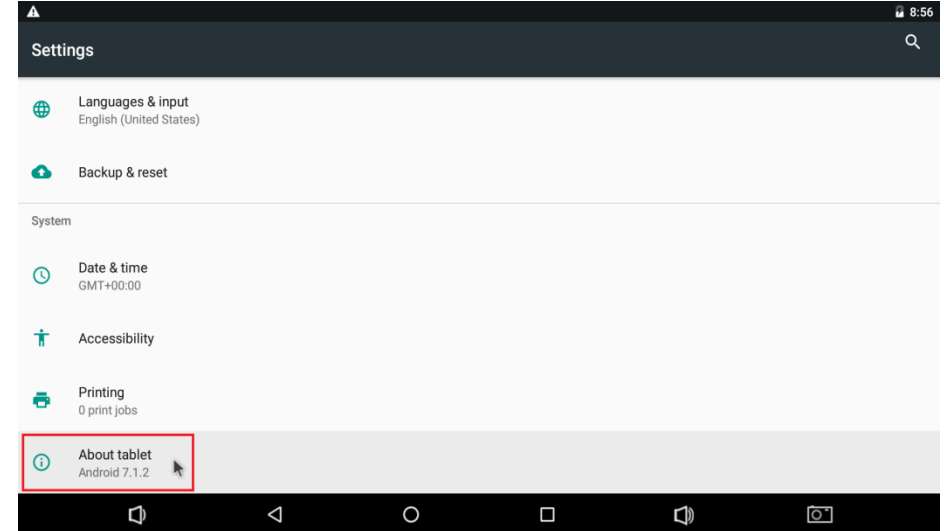

*Step2.* From "Settings" select "About tablet" to enter the dialog, and then click "Build number" in the dialog as shown. Android will pop up a countdown message. Keep clicking it until zero for Android to authorize the user to be a Developer.

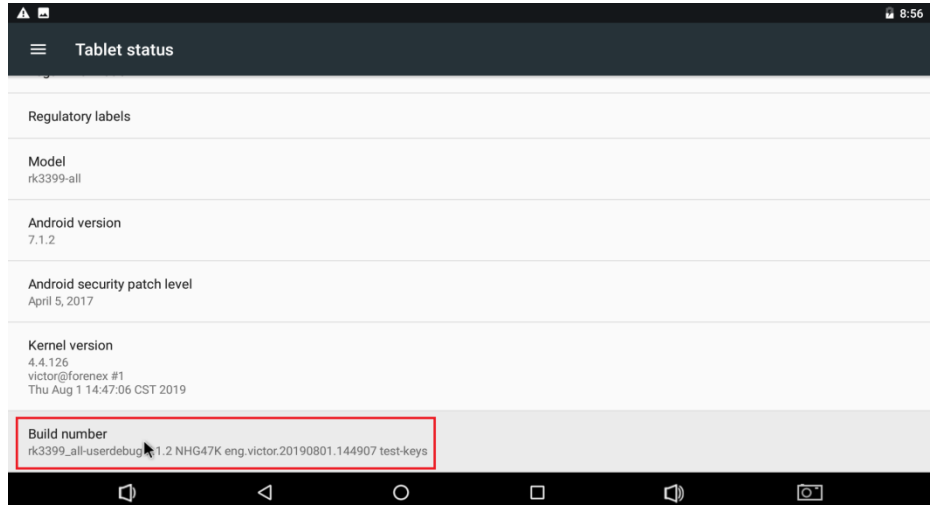

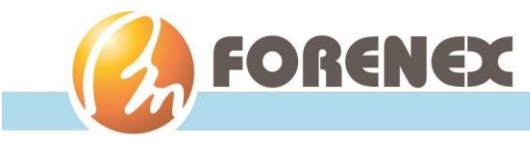

*Step3.* After finished above action, a new item "Developer Options" will appear in the system block.

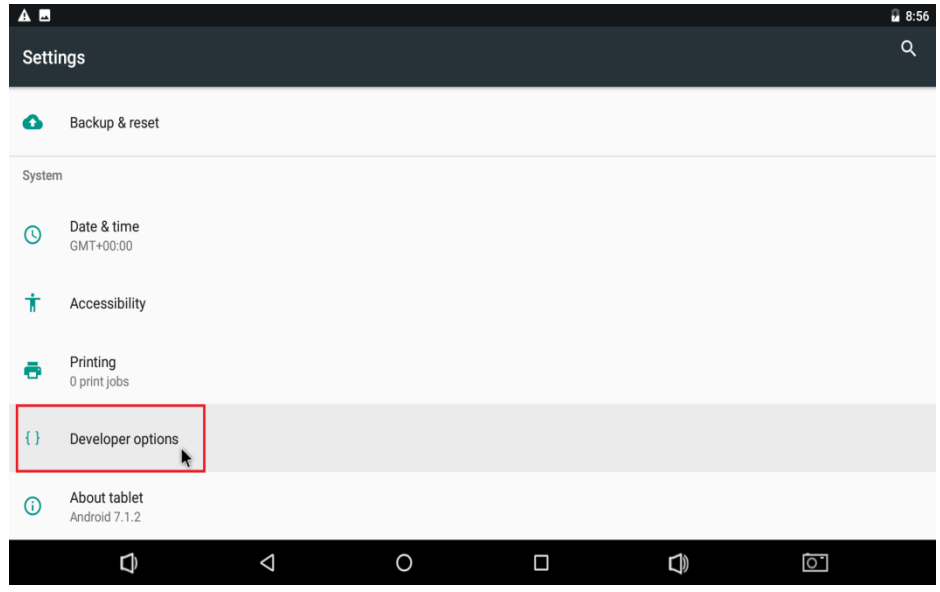

*Step4.* Get into the new item "Developer Options" and turn on the USB debugging function.

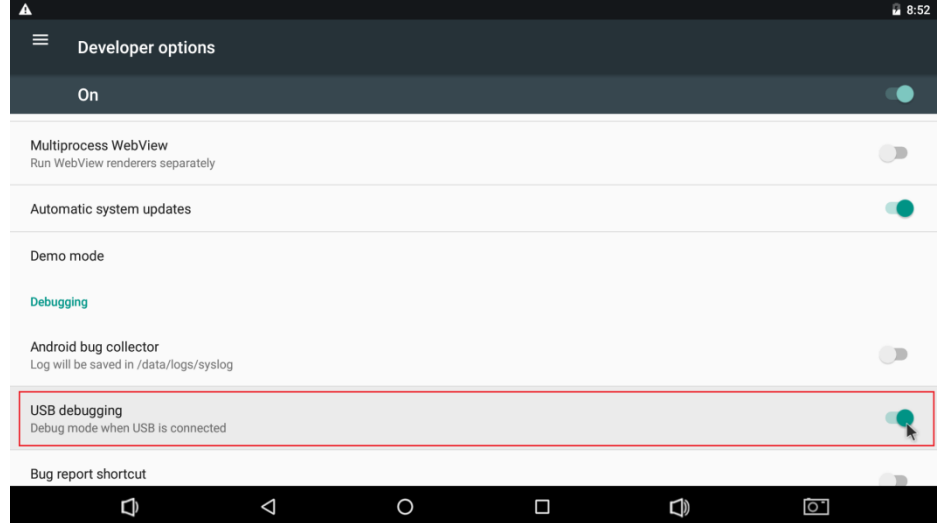

Note: Please do not change the others that you do not understand what it does.

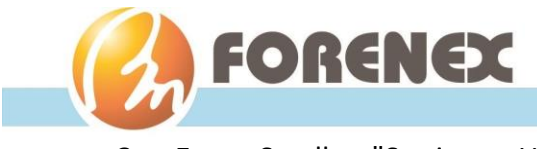

*Step5.* Scroll to "Settings > USB"

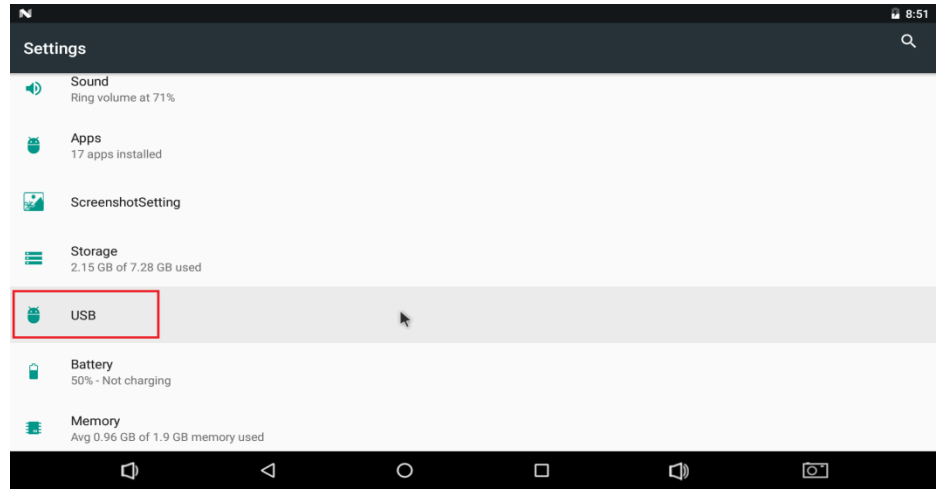

#### ● Then Scroll to "USB > ADB/HOST"

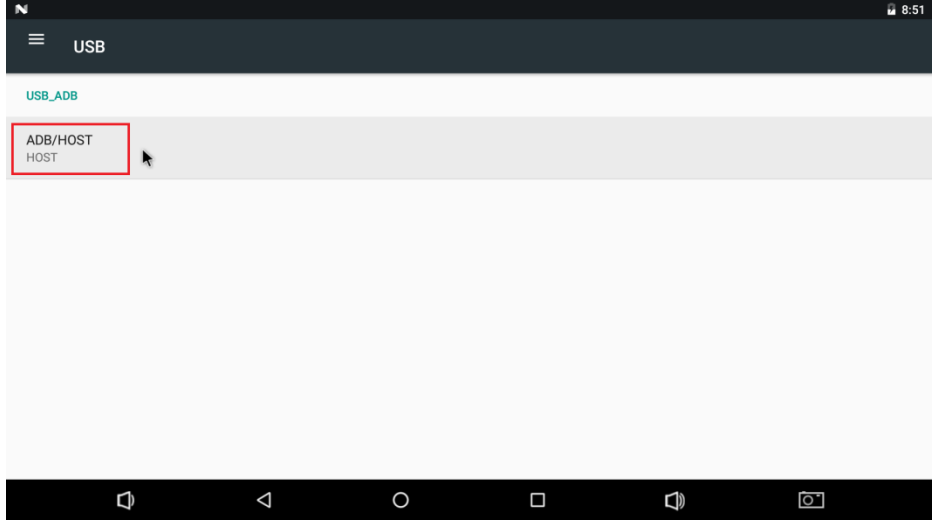

#### ● Set USB3.0 as ADB

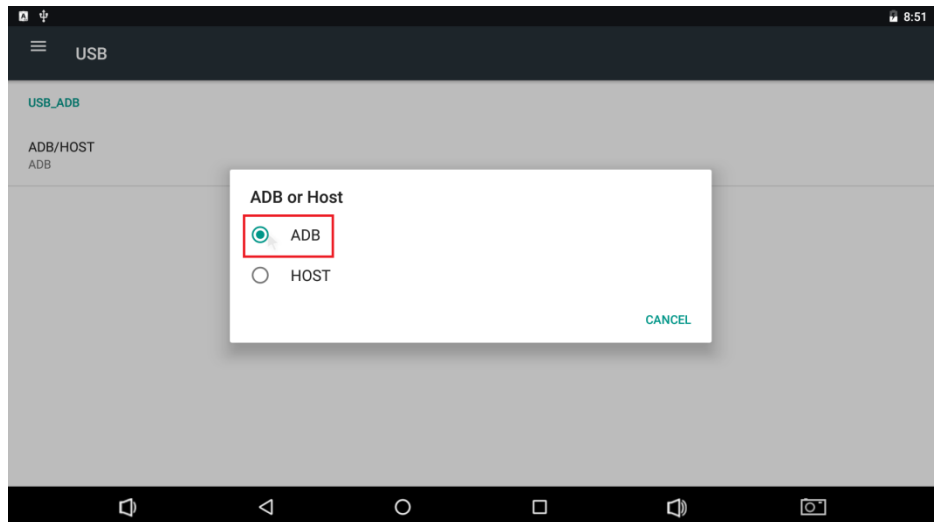

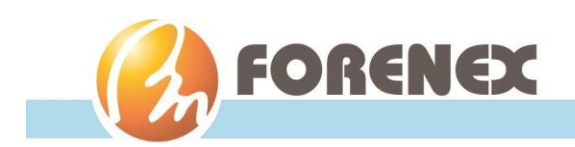

#### <span id="page-24-0"></span>3-1-2. To install APK software over the ADB function of PC :

- 1. Complete the connectivity between USB3.0 (Type A) port of MBE70 and USB port of PC.
- 2. Enter the command string "adb install xxxxx.apk" from pc that will begin user's APK software installation.

#### <span id="page-24-1"></span>3-1-3. GPIO installation

GPIOs definition

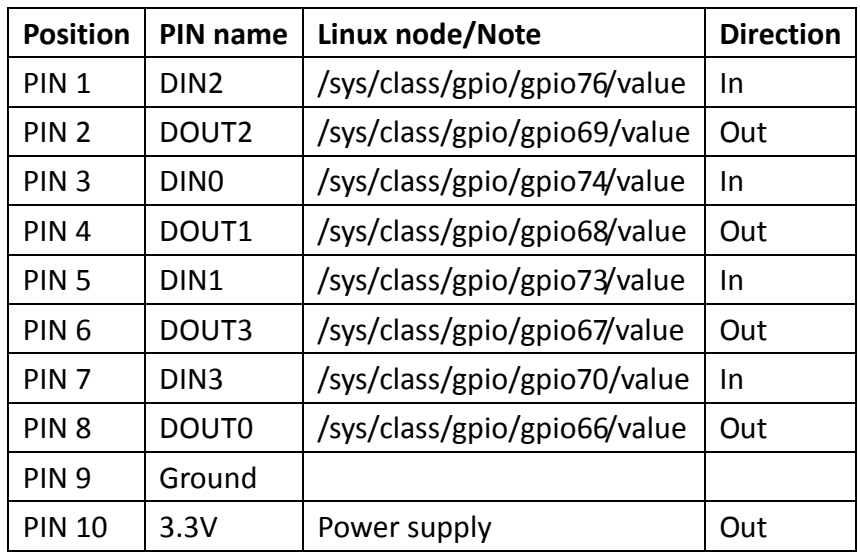

GPIOs control method

The GPIOs can be write/read value with the Linux command echo/cat by debug port.

```
linaro@linaro-alip:~$ sudo -s
root@linaro-alip:/home/linaro#echo 1 > /sys/class/gpio/gpio69/value
root@linaro-alip:/home/linaro# cat /sys/class/qpio/qpio69/value
root@linaro-alip:/home/linaro# echo 0 > /sys/class/gpio/gpio69/value
root@linaro-alip:/home/linaro# cat /sys/class/gpio/gpio69/value
root@linaro-alip:/home/linaro#
```
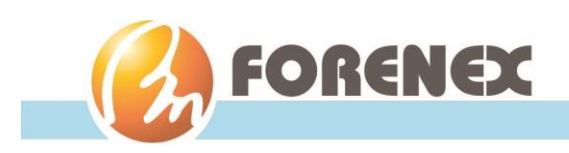

## <span id="page-25-1"></span><span id="page-25-0"></span>3-2. **Linux Programming Guide**

#### 3-2-1. GPIO installation

GPIOs definition

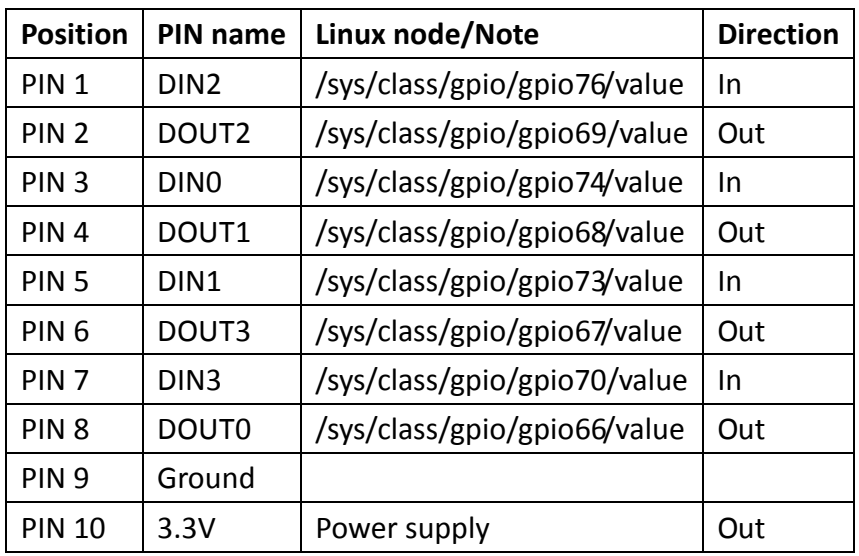

GPIOs control method

The GPIOs can be write/read value with the Linux command echo/cat by debug port.

```
linaro@linaro-alip:~$ sudo -s
root@linaro-alip:/home/linaro#echo 1 > /sys/class/gpio/gpio69/value
root@linaro-alip:/home/linaro# cat /sys/class/gpio/gpio69/value
root@linaro-alip:/home/linaro# echo 0 > /sys/class/gpio/gpio69/value<br>root@linaro-alip:/home/linaro# cat /sys/class/gpio/gpio69/value
root@linaro-alip:/home/linaro#
```